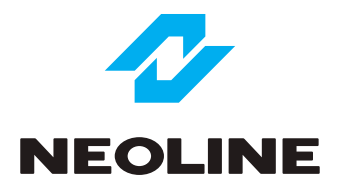

## NEOLINE G-TECH X71 АВТОМОБИЛЬНЫЙ ВИДЕОРЕГИСТРАТОР

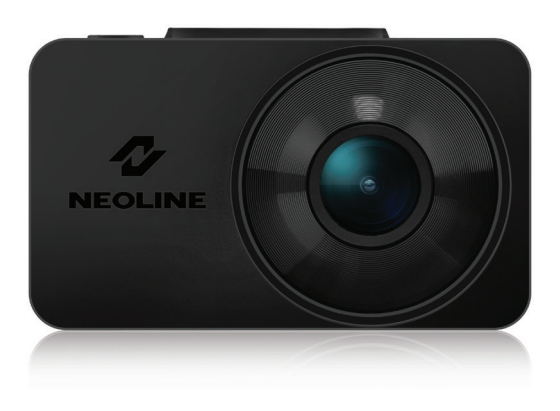

## **Руководство пользователя**

#### **Уважаемый покупатель!**

Благодарим за то, что Вы приобрели видеорегистратор Neoline G-Tech X71 Внимательно и до конца прочитайте данное руководство, чтобы правильно использовать устройство и продлить срок его службы. Сохраните руководство пользователя, чтобы обратится к нему, если в будущем возникнет такая необходимость.

Согласно Федеральному закону от 26 апреля 2016 г. N 114-ФЗ "О внесении изменения в статью 26.7 Кодекса Российской Федерации об административных правонарушениях в части обязательности отнесения материалов фото- и киносъемки, звуко- и видеозаписи к доказательствам по делу об административном правонарушении" данные видеорегистратора ОТНОСЯТСЯ к доказательствам при рассмотрении административных правонарушений.

#### **Содержание**

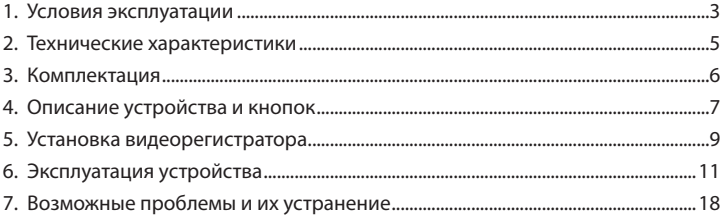

#### **1. Условия эксплуатации**

• Ознакомьтесь с условиями гарантийного обслуживания.

• Не устанавливайте и не извлекайте карту памяти при включенном видеорегистраторе. В противном случае возможно повреждение устройства, карты памяти и записанных видеофайлов.

• Используйте только высококачественные microSD карты не ниже 10 класса с поддержкой протокола UHS-I ,чтобы избежать провалов записи и задержки изображения.

• Рекомендуется использовать карты памяти от 8Гб до 128Гб.

• Устройство должно использоваться только с аксессуарами из комплекта поставки. Компания Neoline не несет ответственности за возможные повреждения изделия в случае применения аксессуаров сторонних производителей.

• Не подвергайте изделие воздействию огня или влаги, воздействию химически активных веществ (бензина, растворителя, реагентов и т. д.).

• Запрещается разбирать или модифицировать изделие.

• Компания Neoline не несет ответственности за потерю данных и / или ущерб, прямой либо косвенный, причиненный пользователю либо третьей стороне неверным использованием устройства либо программного обеспечения, неверной установкой, использованием не входящих в комплект аксессуаров.

• Внимание! В некоторых автомобилях питание на розетку 12/24В подается и при выключенном зажигании. Во избежание разрядки аккумулятора рекомендуется отключать устройство от сети автомобиля.

• Производите форматирование microSD карты не реже одного раза в два месяца, чтобы избежать повреждения ее файловой системы.

• Соблюдайте температурные условия хранения и эксплуатации (см. технические характеристики). Не допускайте долговременного пребывания устройства на солнце.

• Данное устройство предназначено для использования с прозрачным ветровым стеклом или светлой теплозащитной пленкой для стекол. Качество видеозаписи снизится в случае установки устройства на тонированное стекло или стекло с темной теплозащитной пленкой.

• Устанавливайте камеру таким образом, чтобы получить максимальное поле обзора. ЗАПРЕЩАЕТСЯ устанавливать камеру в место, где устройство может закрывать обзор и снизить безопасность управления транспортным средством. Ни компания Neoline, ни авторизованные партнеры компании НЕ несут ответственности за какие-либо повреждения или потерю данных вследствие несоответствующей установки держателя.

• Встроенный суперконденсатор предназначен для корректного завершения видеозаписи. Работа устройства возможна только при подключенном внешнем питании.

• По соображениям техники безопасности при вождении транспортных средств, а также в соответствии с местным законодательством не производите манипуляций с устройством при управлении автомобилем.

- Перед использованием устройства установите корректные дату и время.
- Нагрев корпуса в режиме работы является нормальным явлением.
- Будьте осторожны при эксплуатации не допускайте падения или сдавливания видеорегистратора.

Производитель оставляет за собой право на внесение изменений в комплектацию, техническое и программное обеспечение устройства без предварительного уведомления.

Перед началом использования системы предполагается, что вы согласны с положениями, приведенными выше.

Данное руководство пользователя действительно на момент печати. Актуальную версию инструкции вы найдете на сайте www.neoline.ru в карточке соответствующего товара в разделе "Скачать".

#### **2. Технические характеристики:**

- Разрешение видео: Full HD Max (1920x1080 / 30 к/c) с повышенным битрейтом Full HD Eco (1920x1080 / 30 к/c) с стандартным битрейтом HD 60fps (1280x720 / 60 к/c) HD 30fps (1280x720 / 30 к/c) VGA (640x480 / 30 к/c)
- Сенсор Sony
- Угол обзора: 140°
- Размер экрана: 2 дюйма
- Встроенный суперконденсатор\*
- Формат записи видео: MP4
- Встроенный микрофон/динамик
- Функция WDR
- G-сенсор
- Режим парковки
- Циклическая запись: 1/2/3/5 мин
- Непрерывная запись
- Автовключение
- Штамп дата/время
- Штамп гос. номера
- MicroSD 8Гб 128Гб (Class 10)
- Температура хранения -20˚С до +70˚С
- Рабочая температура -10˚С до +60˚С
- Входное напряжение: DC 5В, 1.5А
- Входное напряжение ЗУ: DC 12-24В
- Размеры: 74 x 42 x 34,5 мм
- Вес: 87 г

\* Видеорегистратор разработан для эксплуатации в широком диапазоне температур. Суперконденсатор, в отличие от аккумулятора, более долговечен и способен эффективнее работать при низких и высоких температурах окружающей среды.

Данное руководство пользователя действительно на момент печати. Актуальную версию инструкции вы найдете на сайте www.neoline.ru в карточке соответствующего товара в разделе "Скачать".

#### **3. Комплектация**

- Видеорегистратор Neoline G-Tech X71
- Магнитное крепление на скотче
- Автомобильное зарядное устройство
- Руководство пользователя
- Гарантийный талон

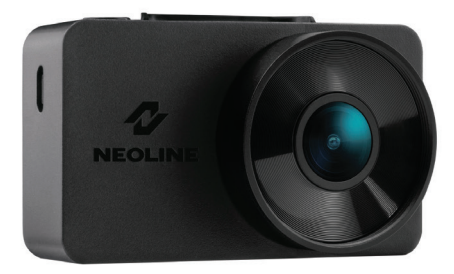

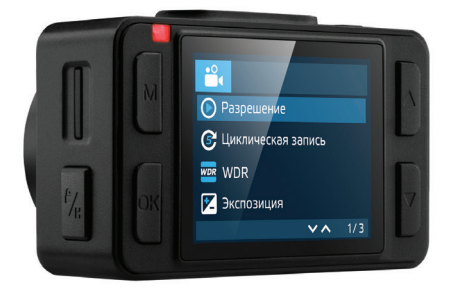

#### **4. Описание устройства и кнопок**

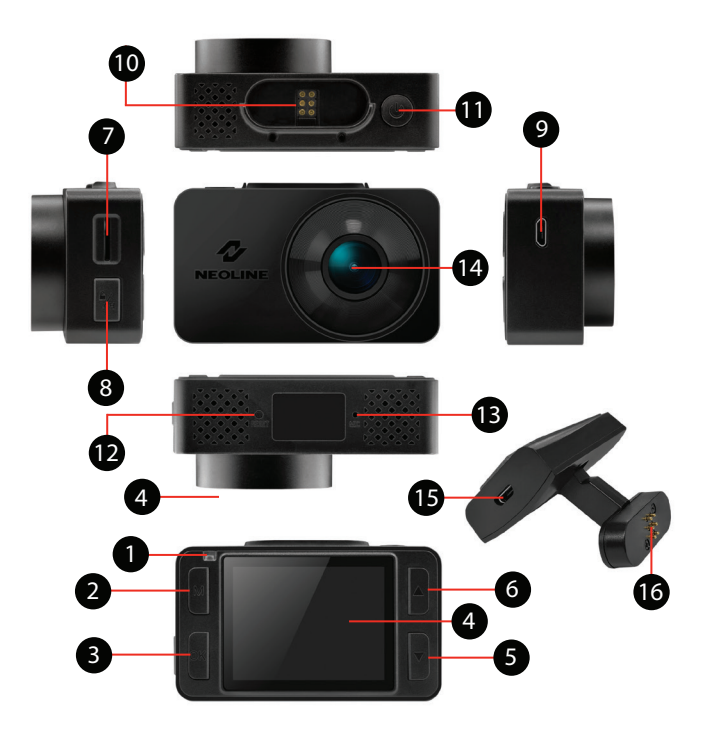

- 1. Индикатор работы
- 2. Кнопка выбора режима М
- 3. Кнопка подтверждения ОК
- 4. Дисплей
- 5. Кнопка перехода вниз DOWN
- 6. Кнопка перехода вверх UP
- 7. Слот карты памяти
- 8. Кнопка Hot-key
- 9. Разъем для подключения

кабеля питания (microUSB)

- 10. Контактная площадка
- 11. Кнопка включения/выключения ON/OFF
- 12. Кнопка перезагрузки RESET
- 13. Микрофон
- 14. Объектив
- 15. Разъем для подключения кабеля
- питания (microUSB)
- 16. Контактная площадка

#### **Описание кнопок**

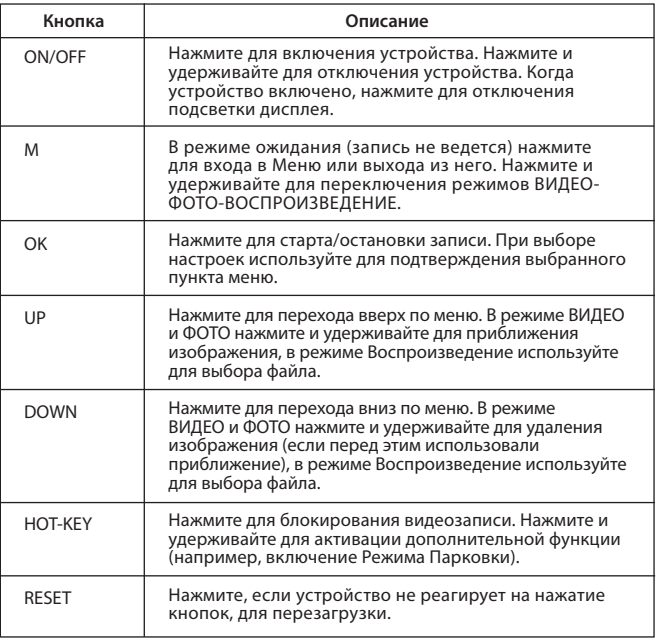

### **Описание работы индикатора**

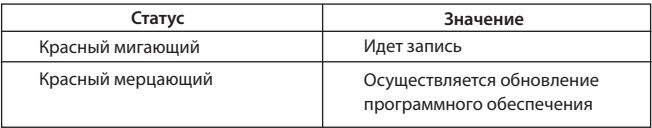

#### **5. Установка видеорегистратора**

#### **Установка на лобовое стекло**

- Заранее определите место установки видеорегистратора в автомобиле, так как используемый на креплении скотч является одноразовым.

- Обезжирьте место установки крепления и прогрейте его для обеспечения надежного сцепления.

- Установите магнитный держатель в устройство и включите видеорегистратор. Оценивая картинку на дисплее, убедитесь, что соблюдена горизонталь, а линза захватывает изображение слева и справа симметрично. Затем прислоните крепление к лобовому стеклу, заранее удалив защитную пленку с поверхности скотча, и нажмите на него.

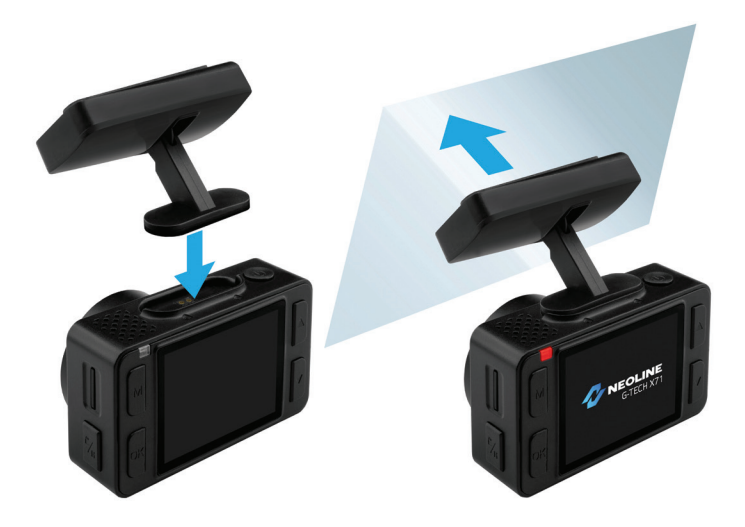

#### **Регулировка угла обзора**

**ВНИМАНИЕ!** Регулировка угла обзора может осуществляться только по вертикали, потому правильно расположите устройство на лобовом стекле по горизонтали и как можно ближе к его центру.

Толкая устройство в держателе в направлении "к себе" или "от себя" направьте объектив таким образом, чтобы камера захватывала изображение в пропорции 30% небо/70% дорога

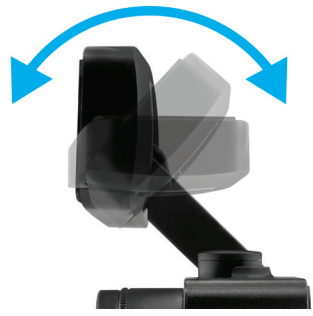

#### **Подключение питания**

Для питания устройства и зарядки батареи используйте только прилагаемый в комплекте адаптер питания. Подключите кабель питания к креплению, либо к видеорегистратору, затем подключите штекер зарядного устройства в прикуриватель/розетку автомобиля.

После запуска двигателя автомобиля устройство автоматически включится.

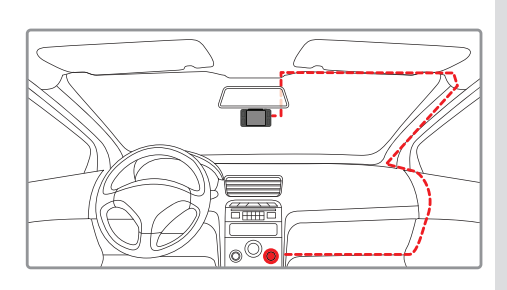

#### **Примечание.**

Для оптимального обзора устройство следует устанавливать рядом с зеркалом заднего вида по центру и вверху лобового стекла. Установите объектив таким образом, чтобы камера захватывала изображение в пропорции "30% небо/ 70% дорога" для достижения наилучшего результата съемки.

#### **Снятие регистратора**

Потяните регистратор за нижнюю часть по кругу в направлении против часовой стрелки относительно задней стенки паза на корпусе регистратора.

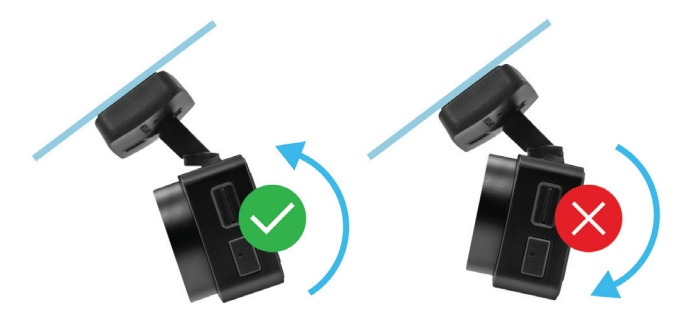

#### **Использование антибликового фильтра (CPL-фильтр)**

Антибликовый (CPL) фильтр – это оптический фильтр, предназначенный для устранения бликов и отражений с лобового стекла для улучшения качества видеосъемки.

#### **6. Эксплуатация устройства**

#### **Подготовка устройства**

А. Вставьте карту microSD в слот для карты памяти. Перед установкой карты памяти выключите устройство, вставьте карту памяти до полной фиксации.

Установка карты: Разверните microSD карту к слоту, как показано на рисунке и вставьте до щелчка.

Извлечение карты: Осторожно нажмите на карту и затем извлеките ее из слота.

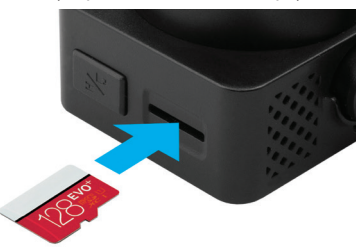

**ВНИМАНИЕ: Попытка вставить карту памяти не той стороной может привести к повреждению устройства и непосредственно самой карты памяти. Убедитесь, что карта памяти находится в правильном положении.**

**Предупреждение:** Не прикладывайте чрезмерное усилие при установке карты памяти, во избежание повреждения устройства. Для установки карты памяти вставьте microSD карту в слот до фиксации (до щелчка), если это необходимо, используйте иглу для досылки карты. Чтобы извлечь карту памяти, нажмите на карту до щелчка и извлеките карту из слота, если это необходимо, используйте иглу для установки карты.

#### **Включение и выключение устройства**

После запуска двигателя автомобиля устройство автоматически включается.

Для включения устройства вручную нажмите кнопку питания. Для выключения устройства нажмите и 3 секунды удерживайте кнопку питания.

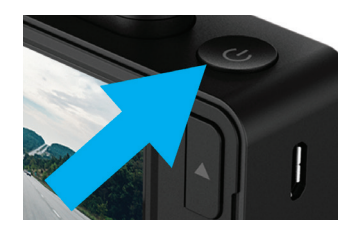

#### **Циклическая запись**

1) Вставьте карту microSD в слот для карты памяти и режим Циклической записи будет автоматически включен.

2) Рекомендуется выставить в настройках цикл на 3 минуты.

3) Когда на карте памяти не останется места для записи новых видеозаписей, устройство автоматически заменит ими старые видеофайлы, кроме файлов, защищенных от удаления.

4) Видеозаписи снятые в режиме Циклической записи хранятся в папке: Driving.

#### **Экстренная запись**

Экстренная запись предназначена для защиты текущего видеофайла от перезаписи и удаления. Для того чтобы защитить текущий видеофайл, нажмите на кнопку **Hot-key**, при этом записываемый видеофайл будут помечен специальной меткой, которая запретит устройству удалять и перезаписывать этот файл. На экране отобразится соответствующий значок.

Экстренная запись автоматически включается при срабатывании G-сенсора (резкое ускорение, торможение) или столкновении. Экстренная запись автоматически блокируется во избежание стирания во время циклической записи. Файлы, защищенные от перезаписи, хранятся на карте памяти в папке Locked.

**ВНИМАНИЕ!** Файлы в папке Locked могут занимать не более ~30% (зависит от размера файла) объема карты памяти. После того, как папка Locked будет заполнена, устройство начнет циклическую запись в папке Locked. При включении устройства на дисплее отобразится предупреждение "Папка Locked заполнена!". Во избежание утери нужных файлов переносите их с карты памяти вовремя, например, на ПК.

#### **Режим парковки**

Для активации режима парковки нажмите и удерживайте кнопку Hot-key, если Режим парковки назначен в качестве дополнительной функции в настройках меню. Если вы используете оригинальный аксессуар для подключения видеорегистратора к блоку предохранителей, то включите Режим Парковки в меню. При использовании оригинального аксессуара для подключения к блоку предохранителей и включенном в меню Режиме парковки устройство активирует режим парковки при выключении зажигании (необходима установка соответствующей прошивки). Видеоролики записанные в режиме парковки имеют длительность 30 секунд. Для доступа к настройкам режима парковки необходимо перейти в меню в пункт Режим парковки, выбрать параметр Вкл. и подтвердить выбор кнопкой OK для доступа к подменю.

Доступные настройки:

 - Разрешение: 1080p30fps/720fps30fps/720p25fps (XXXXp, означают разрешение съемки в режиме парковки, XXfps - частота кадров при съемке в режиме парковки)

 - Чувствительность G-сенсор: значение от 1 до 10 (10 означает максимальный уровень чувствительности датчика удара, 1 - минимальный)

 - Длительность парковки: Выкл./6 часов/12 часов/24 часа/36 часов/48 часов (через заданный промежуток времени с момента активации режима парковки устройство выключится)

- Интервальная съемка: Выкл./125мс/200мс/250мс/500мс/1000мс

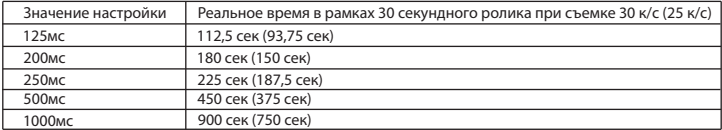

- Режим триггера: По датчику движения\*/По датчику удара/Оба сенсора.

 **ВНИМАНИЕ!** При включении датчика движения устройство активно расходует заряд автомобильной батареи.

\*При обнаружении движения перед объективом камеры видеорегистратор автоматически начнет запись.

Все файлы, записанные в Режиме парковки, хранятся в папке Parking.

#### **Воспроизведение/удаление файлов**

#### **Воспроизведение**

- В режиме ожидания нажмите и удерживайте кнопку **M** для перехода в режим просмотра.

- Выберите файл для просмотра, используя кнопки Вверх/Вниз и Подтверждение.

- Используя кнопки Вверх/Вниз выберите необходимый для просмотра файла и нажмите кнопку Подтверждение для начала воспроизведения.

#### **Удаление**

- Нажмите кнопку M для входа в подменю.

- Кнопками UP/DOWN выберите пункт Удалить и нажмите кнопку OK.

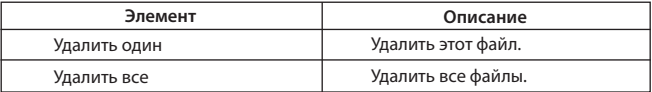

- Выберите опцию удаления всех файлов или только выбранного, затем подтвердите свой выбор, следуя указаниям на дисплее.

**ВНИМАНИЕ!** Заблокированные файлы можно удалить только после их разблокирования, используя соответствующий пункт подменю "Заблокировать" в режиме Воспроизведение. Либо отформатируйте карту памяти.

#### **Примечание.**

Удаленные файлы восстановить нельзя. Перед удалением создайте резервные копии файлов, если это необходимо.

#### **Элементы меню**

#### **Режим ВИДЕО**

- Разрешение: Full HD Max (1920\*1080p 30 к/с c максимальной детализацией) Full HD ECO (1920\*1080p 30к/с с нормальной детализацией) HD 60FPS (1280\*720p 60 к/с) HD 30FPS (1280\*720 30 к/с) VGA (640\*480) - Горячая клавиша: Режим парковки *Данная настройка назначает дополнительную функцию на кнопку Hot-key. По мере запуска оригинальных аксессуаров прошивка будет модернизироваться и список опций данной настройки будет увеличиваться.* - Режим парковки: Выкл./Вкл.

*При выборе опции Вкл. на дисплее выводится список настроек Режима парковки. См. пункт Режим парковки.* 

- WDR: Вкл./Выкл.

Не рекомендуется выключать данную настройку, так как WDR обеспечивает быструю настройку экспозиции при резком изменении условий съемки

- Ночной режим: Вкл./Выкл./Авто

- Экспозиция: от -2 до +2 с шагом 1/3

- Резкость: Сильная/ Cтандартная/ Мягкая

- Запись звука: Вкл./Выкл.

- Чувствительность G-сенсор: от 1 до 10 с шагом 1 (10 - макс.уровень)

В зависимости от условий эксплутации установите соответствующий уровень. Слишком высокий уровень приведет к накоплению большого числа заблокированных файлов.

- Гос.номер: введите гос.номер автомобиля, используя цифры и буквы латинского алфавита.

- Штамп дата/время: Вкл./Выкл.

- Дата/время: используя кнопки установите текущую дату

- Автоотключение дисплея: Выкл./7 сек/30 сек/1 мин/3 мин
- Звук кнопок: Вкл./Выкл.

- Язык: выберите нужный язык меню из списка

- Напоминание о форматировании: Выкл./15дн/30дн/60дн

- Форматирование: используйте для форматирования карты памяти,

следуя указаниями на дисплее

## **ВНИМАНИЕ! После форматирования карты памяти файлы не подлежат восстановлению. Перед форматированием сохраните нужные файлы на компьютер.**

- Сброс настроек: используйте для сброса устройства до заводских настроек

- Версия ПО: используйте для просмотра версии программного обеспечения

#### **Режим ФОТО**

- Разрешение: 3M/2M/1.3M/VGA
- Баланс белого: Авто баланс/Солнечно/Пасмурно/Вольфрам/Флуоресцент
- ISO: Авто баланс/100/200/400
- Экспозиция: от -2 до +2 с шагом 1/3
- Стабилизация: Вкл./Выкл.
- Быстрый просмотр: Выкл./2 сек./ 5сек.
- Штамп дата/время: Выкл./Дата/Дата и время

#### **Режим ВОСПРОИЗВЕДЕНИЕ**

- Удалить: Удалить текущий файл/Удалить все файлы
- Заблокировать: Заблокировать файл/Разблокировать файл/ Заблокировать все/Разблокировать все
- Слайд-шоу: 2 сек/5 сек/8 сек

#### **Обновление прошивки**

1) Скачайте файл с прошивкой с официального сайта www.neoline.ru, извлеките файл из архива.

2) Отформатируйте карту памяти и перенесите разархивированный файл на карту памяти microSD.

- 3) Вставьте карту памяти со скаченным файлом в слот видеорегистратора.
- 4) Подключите устройство к источнику питания и включите его.

5) Световой индикатор будет мигать, пока файл прошивки загружается на устройстве.

- 6) По завершению процесса устройство автоматически перезагрузится.
- 7) Проверьте в меню настроек, нужная ли версия прошивки отображена.
- 8) Отформатируйте карту памяти через меню видеорегистратора.

**ВНИМАНИЕ!** Если карта памяти не будет отформатирована после обновления прошивки, то при следующем включении процесс обновления будет запущен снова.

#### **ВНИМАНИЕ! Не отключайте питание видеорегистратора во время обновления прошивки.**

#### **7. Возможные проблемы и их устранение**

Если при соблюдении условий эксплуатации, в устройстве возникли проблемы, используйте этот раздел для их разрешения.

#### **- Невозможно фотографировать и записывать видео.**

Проверьте, есть ли достаточно свободного места на microSD карте, а также, не заблокирована ли она.

#### **- Самопроизвольная остановка в процессе записи.**

По причине большого объема видеофайлов, используйте только высокоскоростные microSD карты не ниже 10 класса проверенных производителей.

#### **- При попытке просмотреть/ воспроизвести фото-видео файл, на дисплее появляется надпись «неверный файл».**

Незаконченная запись в файл по причине ошибки файловой системы на microSD карте. Отформатируйте microSD карту.

#### **- Размытое изображение.**

Проверьте, нет ли на объективе и CPL-фильтре грязи, отпечатков пальцев. Если есть, протрите объектив мягкой тканью перед работой (рекомендуется использовать специальные средства по уходу за оптикой, чтобы не повредить поверхность линзы объектива).

#### **- Затемненное изображение при фотографировании неба или воды.**

Если в сцене присутствует большой контраст, это будет влиять на экспозицию. Измените настройки значения экспозиции в меню.

#### **- Зависание (нет изображения на дисплее, не реагирует на нажатия кнопок).**

Нажмите кнопку RESET для принудительной перезагрузки устройства.

# $C \in$  FHI FC ROHS  $\Omega$  in

Изготовитель: ЮЭйБи Неолайнас #335, 1113-1115 Нанхай Эвинью, Фантасия МАйСи Плаза Блок 1, Шеку, Шеньжень, Китай

Произведено в Китае

Гарантия 12 месяцев Cрок службы 36 месяцев

DC 5В, 1,5А Рабочая температура -10˚С до +60˚С

Информацию об импортере и уполномоченной организации по сервисному обслуживанию см. на индивидуальной упаковке